#### **Методическая разработка занятия кружка «Мир информатики»**

*Разепина Наталия Владимировна МАОУ «Средняя школа №1 г. Михайловска»*

**Тема занятия.** «Здравствуй, класс компьютерный!».

#### **Цель:**

- формировать умения соблюдать технику безопасности и правила поведения в компьютерном классе; умение работать мышью, запускать программу

«Мир информатики» при помощи ярлыка на Рабочем столе;

- развивать логические умения, внимание, память.

**Условия реализации:** занятие проводится в компьютерном классе; условно поделено на теоретическую и практическую части, каждая ориентировочно составляет 20 минут; рассчитано на учащихся 2 класса.

**Оборудование**: проектор, экран, презентация, страницы тетради на печатной основе (создана в программе MS Word), различные детали корпуса и крыльев для построения самолета, картонные ключи с цифрами, фрагменты ключа, картонные печати, программа «Мир информатики» 1-2 год обучения («Кирилл и Мефодий»), цветные карандаши.

## **Ход занятия.**

## **1. Организационный этап.**

*Учитель:*

- Ребята, отгадайте загадку:

«Он рисует, он считает, проектирует заводы,

Даже в космосе летает и дает прогноз погоды.

Миллионы вычислений может сделать за минуту.

Догадайтесь, что за гений.

Ну, конечно же, …». *(Компьютер).*

- Помогать знакомиться с компьютером нам будут профессор Фортран, веселые ученики Маша и Миша.

*Демонстрируется 1 слайд презентации:*

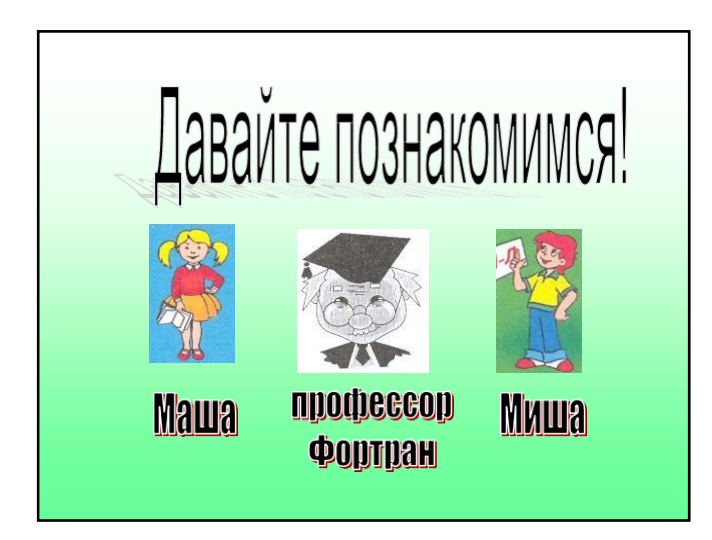

# **2. Теоретический этап.**

*Беседа с элементами игры-путешествия.*

*Учитель:*

- Ребята, вы хотите отправиться в интересный, загадочный мир

компьютеров? Давайте для путешествия построим волшебный самолет.

*Демонстрируется 2 слайд презентации.*

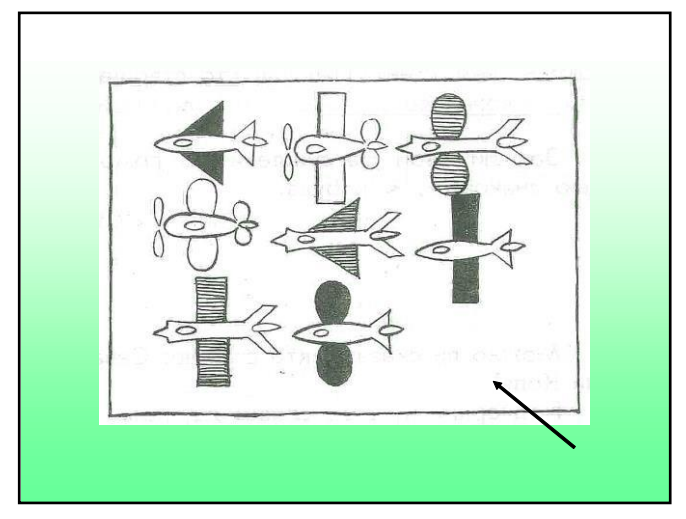

- Наш самолет должен быть построен в правом нижнем углу. Из каких деталей мы его построим? … *(Различные детали корпуса и крыльев прикреплены на доске).*

- Самолет готов к полету. Закрывайте глаза и повторяйте за мной волшебные слова:

«Садись скорее в самолет!

Он сам на место привезет».

*Демонстрируется 3 слайд презентации.*

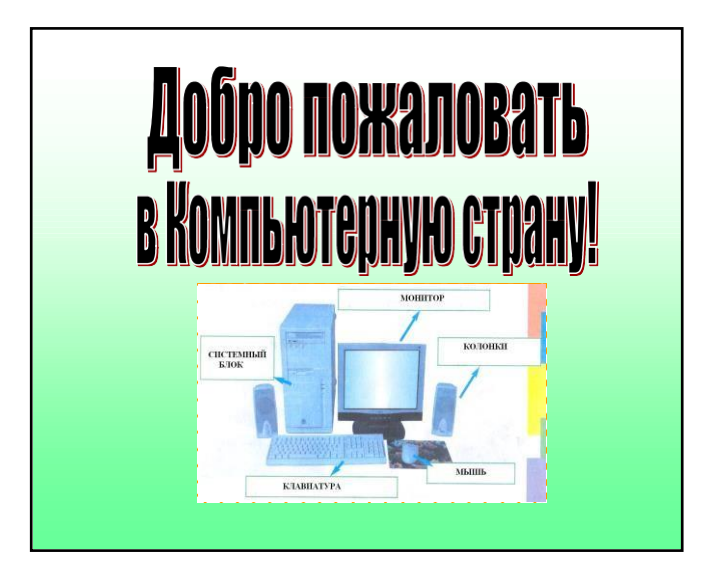

*Демонстрируется 4 слайд презентации.*

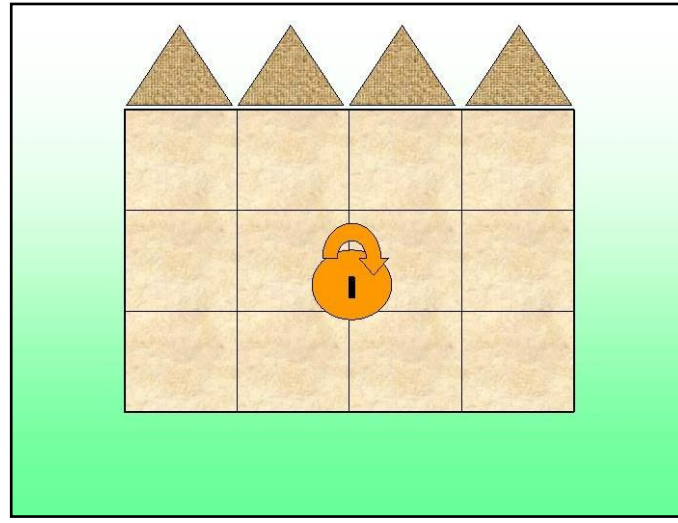

- Вот мы и в Компьютерной стране. Как открыть эти волшебные ворота? Давайте спросим у профессора Фортрана.

*Демонстрируется 5 слайд презентации.*

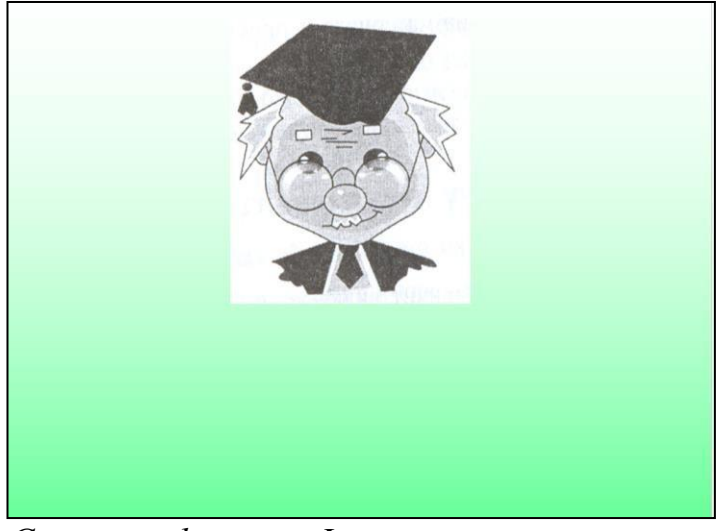

*Слова профессора Фортрана:*

*«В страну того лишь пропускают,*

*Кто ключ-загадку разгадает.*

*А спрятан ключ за семью печатями».*

- Каждую печать, ребята, открыть непросто, нужно выполнить задание. Вы готовы? Откройте тетрадь на печатной основе на с. 1. Найдите первое задание.

*Выполнение заданий в тетради на печатной основе:*

Задание 1.

Рассмотри картинки. Найди 7 отличий и обведи их в кружок.

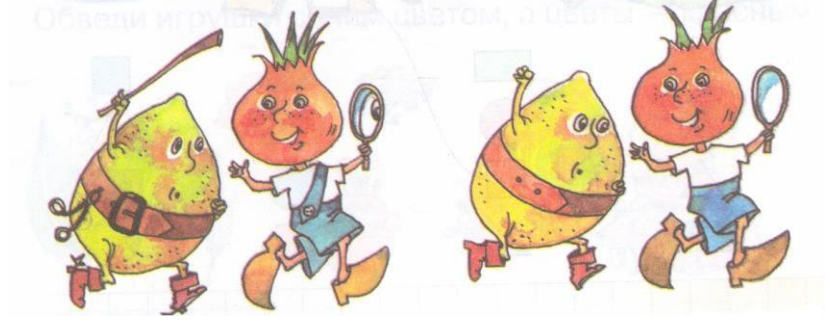

Задание 2.

Чем отличаются и чем похожи геометрические фигуры в каждой паре?

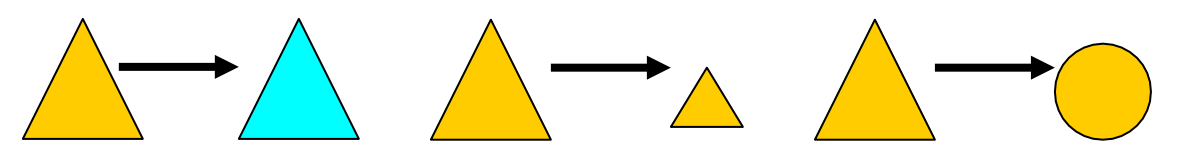

Задание 3.

Что изменилось? Напиши на стрелках нужную букву или буквы: *Ф, Р, Ц*.

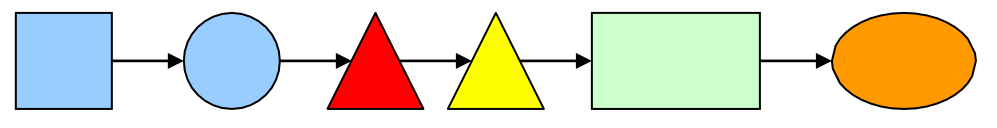

Задание 4.

Рассмотри каждый квадрат. Нарисуй в пустой клетке фигуру, которой не хватает.

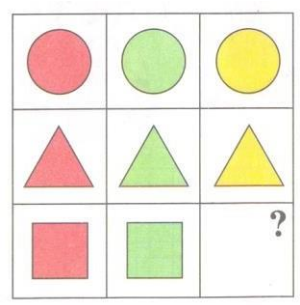

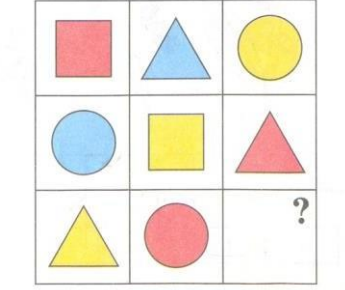

Задание 5.

Что общего у предметов в каждой строке и каждом столбце?

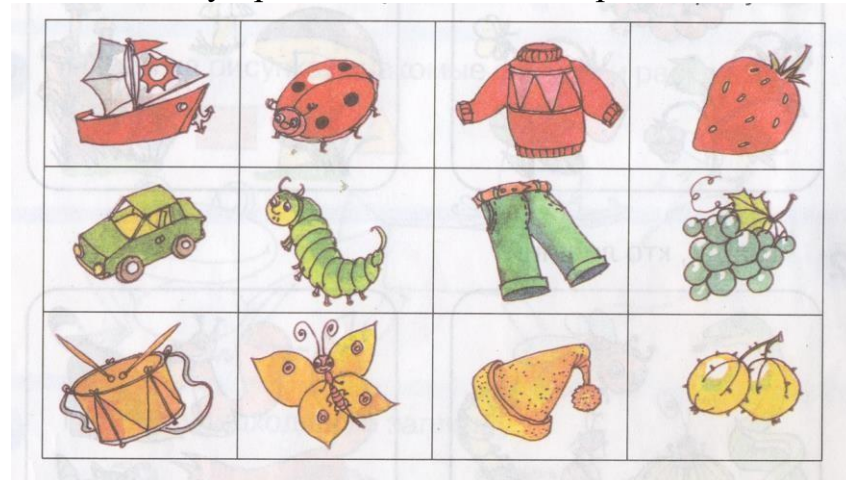

Задание 6.

Объедини линией предметы в группы. Сколько групп получилось? Дай каждой группе название.

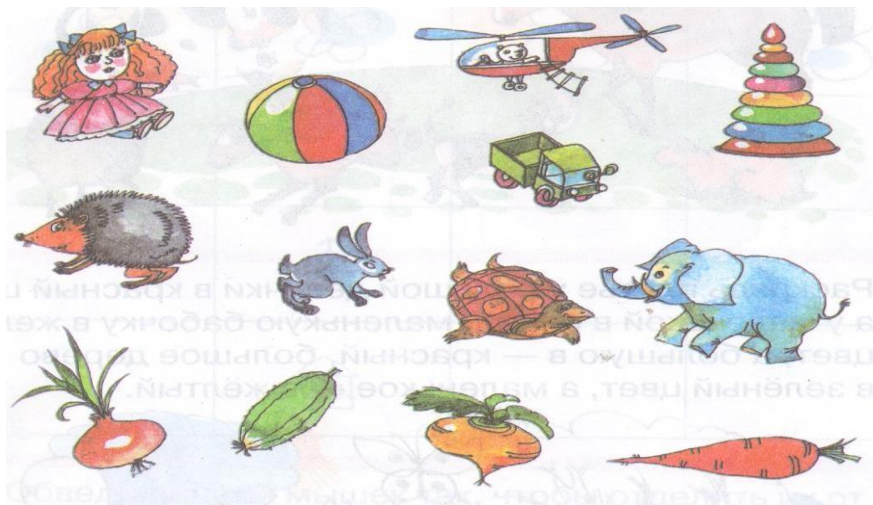

Задание 7. Раскрась мольберты так, чтобы краски располагались одинаково.

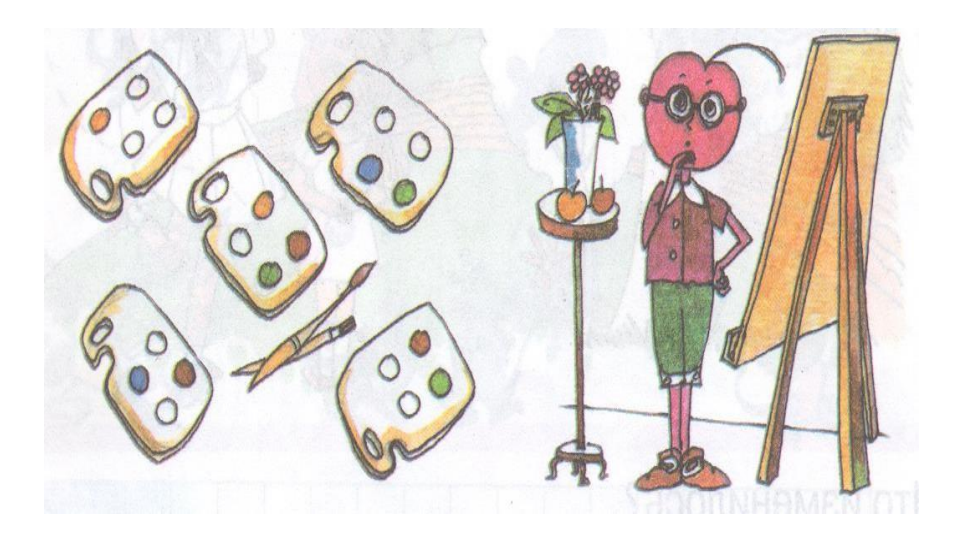

*После выполнения задания открывается печать на доске. Под каждой печатью скрывается фрагмент ключа.*

- Кто из вас сможет из частей сложить волшебный ключ? Этим ключом откроем ворота в Компьютерную страну.

- Компьютер нас встречает, печально так вздыхает. Что случилось с тобой, компьютер?

*Демонстрируется 6 слайд презентации.*

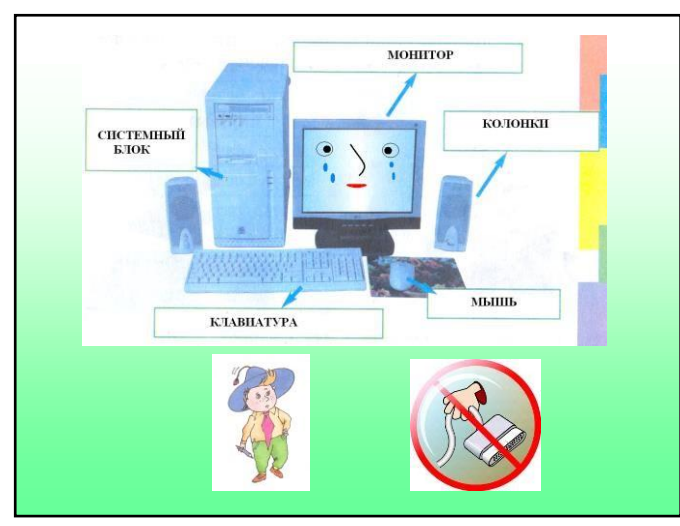

*Слова от имени компьютера: «Недавно у меня Незнайка побывал. Сейчас я расскажу, В какую он попал беду. Знают даже малыши, Компьютер – техника прекрасная, Но иногда небезопасная.*

*Для Незнайки это ерунда. Он розеток не боялся И подергал провода. Вот теперь смельчак в больнице, Будет долго там лечиться. Надеюсь, больше никогда Не будет трогать провода?»*

*Не трогайте руками провода.*

-Ребята, чтобы не быть похожими на Незнайку, давайте расшифруем картинки, которые нам покажет компьютер на своем экране.

*Составление правил поведения в компьютерном классе.*

*Демонстрируются 7, 8, 9, 10, 11, 12 слайды презентации. Сначала на слайде появляется картинка правила, после вывода учащимися правила - его формулировка.*

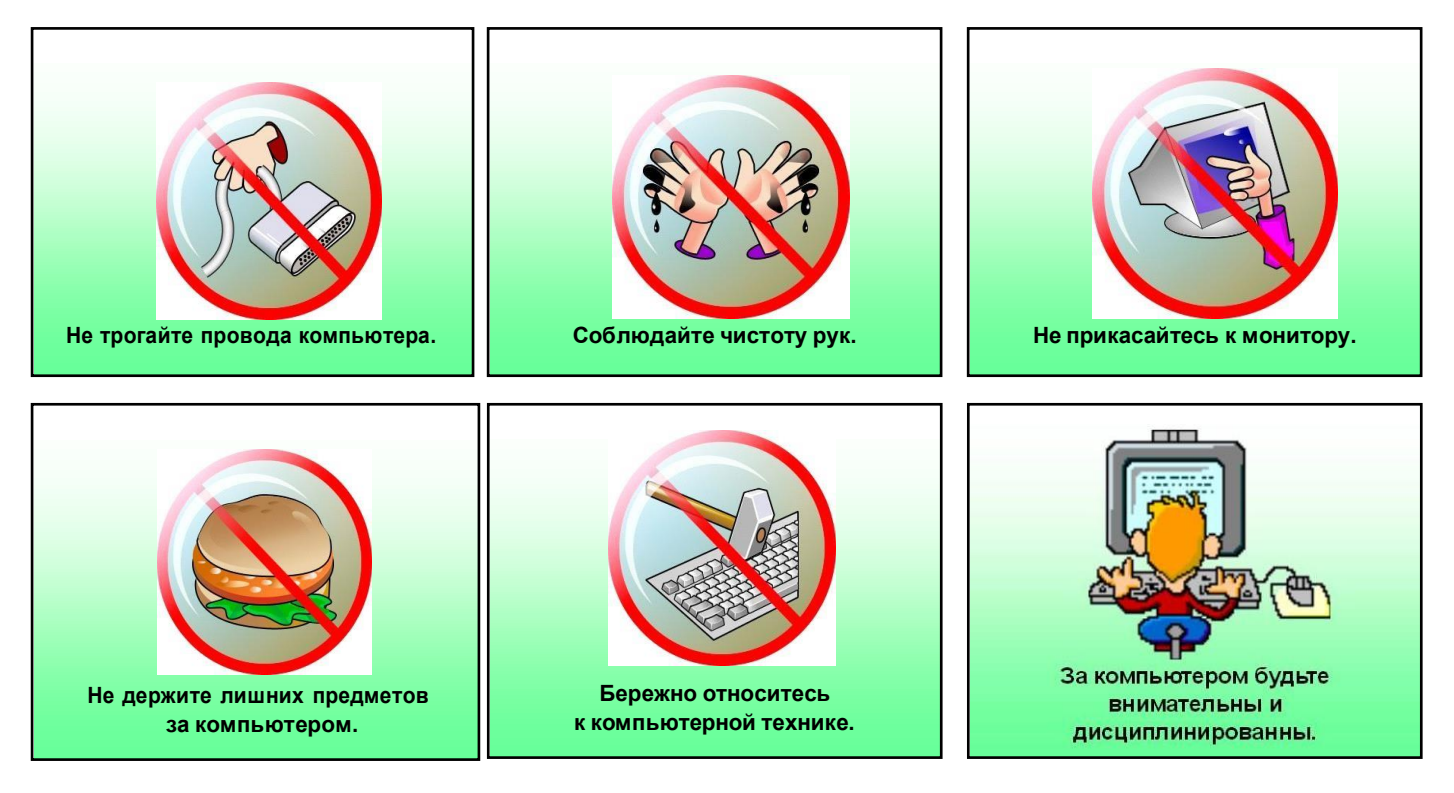

*Слова от имени компьютера:*

*«Эти правила нужно запомнить и строго соблюдать».*

- Не печалься компьютер. О правилах работы безопасной Незнайка не прочитал напрасно. Ребята запомнят правила и будут строго их соблюдать. Давайте, ребята, хором расскажем для компьютера стихотворение о правилах поведения в компьютерном классе:

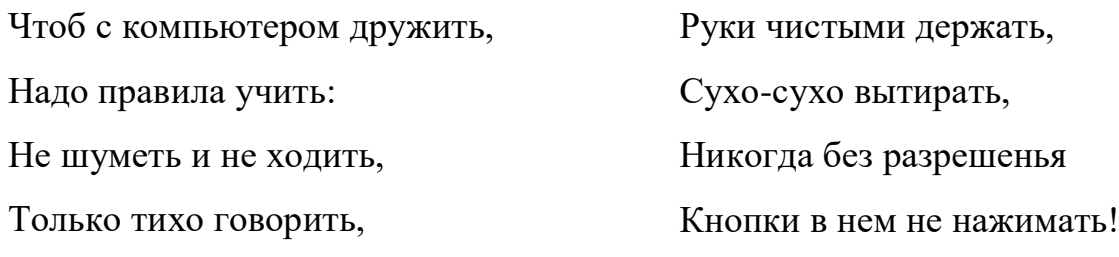

- Мы хотим, компьютер, с тобой дружить и тебя не огорчать. Поучи нас, уважаемый компьютер, работать мышкой.

- Давайте, ребята, представим, что мы держим в руках компьютерную мышку.

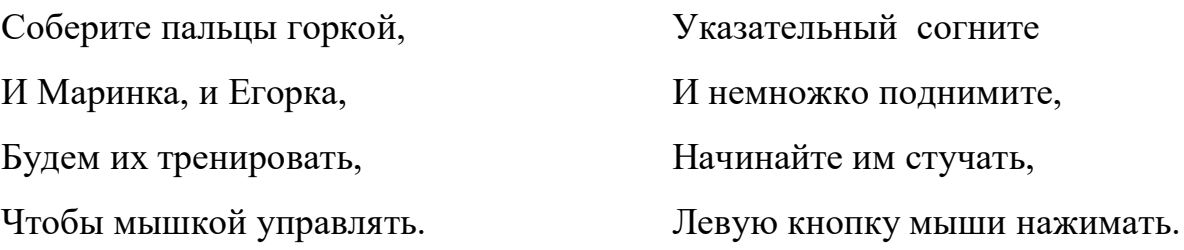

- Покажем левую кнопку мыши, правую кнопку мыши. Мы будем работать левой кнопкой мыши. Как вы думаете, почему это устройство компьютера так назвали? …

#### **3. Практический этап.**

- За активную работу я каждого из вас награждаю ключиком от Компьютерной страны, в которой мы еще не раз побываем на уроках. На ключике указано ваше рабочее место за компьютером. Соблюдая правила поведения, займите каждый свое рабочее место.

– Рассмотрите Рабочий стол компьютера. Найдите глазами картинку со словами «Мир информатики». Рассмотрите компьютерную мышку. Положите руку, как я вам показывала. Поводите мышкой по столу. Водя мышкой по столу, посмотрите на экран компьютера. Что вы видите? Эту стрелку будем называть «курсор». Скажите хором «курсор».

- Наведите мышкой курсор на картинку «Мир информатики» и щелкните по ней левой кнопкой мыши. Что изменилось? Это одинарный щелчок мыши.

-Давайте попробуем быстро щелкнуть на картинке два раза так, чтобы появились песочные часы. Что изменилось? Вы выполнили мышью двойной щелчок. Перед вами открылось окно компьютерной программы «Мир информатики». Наведите курсор на картинку с цифрой 2 и выполните мышью одинарный щелчок. Рассмотрите новый вид окна. Найдите среди надписей «Работа с мышью». Наведите на нее курсор, выполните мышью одинарный щелчок. Выберите мышью картинку цветка. Рассмотрите первое задание. Прочитайте, что нужно сделать. Начинайте выполнять. …

*В разделе «Работа с мышью» представлены задания на отработку одинарного щелчка, двойного щелчка, переноса объекта мышью.*

#### **4. Итоги занятия.**

*В тетради на печатной основе блок «Оцени».*

- При помощи рисунков Миши определите, насколько вам понравилось

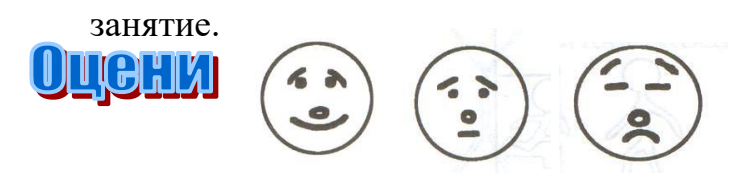

- Подведём итоги занятия. Закончите предложения:

*Мы узнали правила … поведения в кабинете информатики.*

*Мы учились работать компьютерной … мышкой.*

*Мы выполняли разные познавательные … задания.*

*Литература.*

*1. «Мир информатики». Электронное приложение. Разработчик – фирма «Кирилл и Мефодий».*

*2. Пионтковская Н. А. Компьютер для малышей. «Информатика в начальной школе», 2005 / №4.*

*3. Петерсон Л. Г., Холина Н. П. «Раз - ступенька, два – ступенька». Учебник по математике. «Баласс», 1997.*

*\*\*Картинки компьютера, Миши и Маши, профессора Фортрана, знаков правил поведения для оформления слайдов презентации взяты из учебных пособий Могилева А. В. «Мир информатики», Холодовой О. «Юным умникам и умницам», Первина Ю. А. ПМК «Роботландия».*

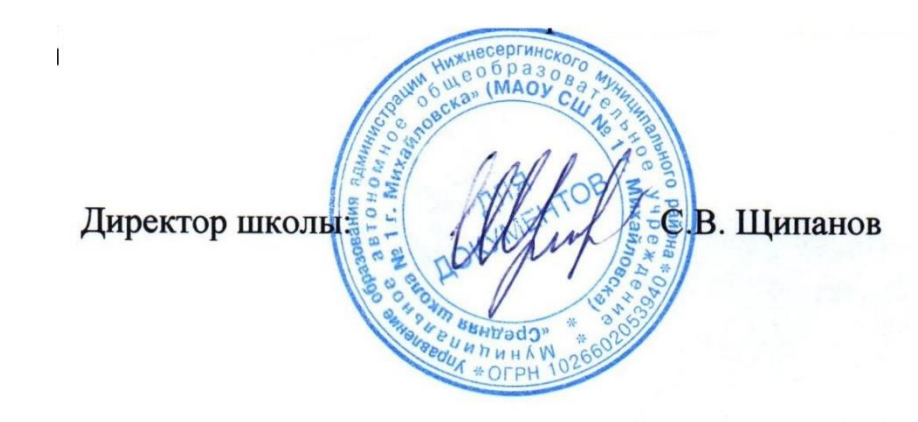